# **Student App**

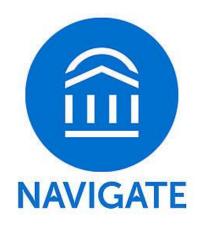

Introduction, Downloading instructions, FAQs and Troubleshooting

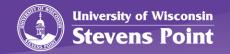

# What is Navigate?

Navigate is a FREE mobile app that will help you thrive at the UW-Stevens Point with customized content for YOU whether you are in your first semester or a graduating senior, it is like an adviser in your pocket!

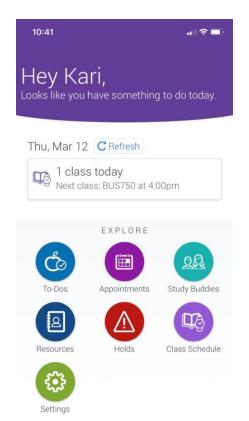

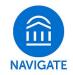

### How will Navigate help me?

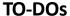

• Be notified of important To-Do's on campus, such as billing due dates

# NAVIGATE

### **APPOINTMENTS**

Schedule appointments with your Adviser and other departments on campus

### **STUDY BUDDIES**

Connect with other students in your classes for study groups!

### **RESOURCES**

 Find important resources on campus, which includes contact information, descriptions, and a link to directions

### **HOLDS**

Be notified of any holds you have on campus and what to do about them

### **CLASS SCHEDULE**

Both a list and schedule of your registered class – includes details about locations and Professor name

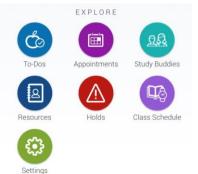

# How can I download the app?

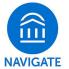

Navigate is available to download for FREE in both the App Store and Google Play. Search for "Navigate Student" and locate UW-Stevens Point.

App Store

Don't have a smart phone? No problem!

<u>Desktop version</u>

uwsp.navigate.eab.com

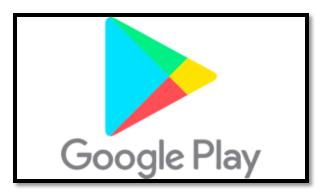

## FAQs and Troubleshooting

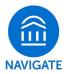

### Help - I can't login to Navigate!

- Can you get to the UWSP sign-on webpage? If you get this far but your credentials are rejected by the university's sign-on page, there is an issue with the school account.
   Contact the IT Help Desk at 715-346-HELP
- If you successfully enter your credentials in the school's SSO web page but Navigate says "Uh-oh" or "Something went wrong" EAB must not have your username in their system. Contact <a href="Mavigate@uwsp.edu">Navigate@uwsp.edu</a> with your full name, username, and email address.

## FAQs and Troubleshooting

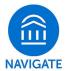

### What do I do if my app is frozen or acting weird?

Unfortunately, technology has glitches sometimes! Try a hard close and relaunch the app.

### Something is wrong with "My Class Schedule"

If you have made recent changes to your schedule, it takes 24 hours for the schedule to update once you add/drop classes. If the issue persists, then contact <a href="mailto:navigate@uwsp.edu">navigate@uwsp.edu</a>

### I just resolved a Hold – why is it still showing up?

Holds are updated every 24 hours in Navigate, so check back tomorrow to see if it has been successfully resolved in Navigate. If the issue persists, then contact <a href="mailto:navigate@uwsp.edu">navigate@uwsp.edu</a>

### How do I change my notification settings?

In the Settings tab you can personalize your notification preferences.